## **Podmínky udělení zápočtu z předmětu Systémy CAD/CAM:**

- · účast na 1. a 3. kontrolním cvičení a dále na cvičení v 7. týdnu semestru a třech praktických cvičeních v závěru semestru, jejichž termíny budou upřesněny na přednáškách, příp. v 7. týdnu na povinném cvičení
- · úspěšné absolvování testu v 7. týdnu (7. 11. 11. 11. 2011), případně opravného testu v zápočtovém týdnu
- odevzdání semestrální práce nejpozději v 11. týdnu semestru  $(5, 12, -9, 12, 2011)$ , na příslušném cvičení. Na pozdější odevzdání nebo odevzdání na jiném cvičení nebude brán zřetel!!! Semestrální práci odevzdává každý sám za sebe, nikoli za dvojici sedící společně u počítače!

## **Plán práce na cvičeních:**

- 1. Bezpečnost práce, seznámení s podmínkami na udělení zápočtu, zadání semestrální práce, viz níže.
- 2. Samostatná práce v CAD výsledkem je model součásti (šachové figurky) 1:1 ve formátu Step (*prijmeni\_jmeno.stp*, nebo *prijmeni\_jmeno.step*)
- 3. Odevzdání a kontrola CAD dat a obrobitelnosti figurky zadanými nástroji (viz 1. cvičení). Společný import figurky do prostředí EdgeCAMu, orientace figurky v pracovním prostoru stroje a vytvoření polotovaru.
- 4. Vzorový příklad obrobení obecného tvaru figurky v prostředí EdgeCAM.
- 5. Samostatná práce na návrhu technologie obrobení vlastní figurky v prostředí EdgeCAM.
- 6. Samostatná práce na návrhu technologie obrobení vlastní figurky v prostředí EdgeCAM.
- 7. Test z teorie probírané na přednáškách.
- 8. Základy ruční tvorby NC programů, orientace v NC programu, vzorový příklad.
- 9. Teoretické příklady na výpočet korekcí nástroje.
- 10. Praktické cvičení v laboratořích KVS seřízení korekcí nástrojů na CNC strojích.
- 11. Vygenerování NC programu, ladění a poslední opravy chyb a odevzdání semestrální práce.
- 12. Praktické cvičení v laboratořích KVS seřízení nulového bodu obrobku na CNC strojích.
- 13. Praktické cvičení v laboratořích KVS vlastní výroba vybraných figurek
- 14. Zápočet, případně opravný test.

## **Zadání semestrální práce:**

Na základě vlastního návrhu vytvořte CAD model šachové figurky střelce, věže, královny nebo krále, příp. strojní součásti podobné složitosti (posoudí vyučující!) a uložte jej v obecném formátu Step ve tvaru *prijmeni\_jmeno.stp*, nebo *prijmeni\_jmeno.step*. Polotovar má průměr 19 mm, délku volte přiměřeně k průměru, max. 40 mm. Při konstrukčním návrhu berte v úvahu technologičnost konstrukce – figurka (součást) bude vyráběna soustružením na CNC soustruhu pomocí nástrojů dle skici níže.

Na základě vlastních CAD dat dále proveďte návrh technologie kompletní výroby v CAD/CAM systému EdgeCAM (k dispozici je studentská verze zdarma) a vygenerujte NC program pro školní soustruh EMCO Turn E120P vybavený nástroji dle skici níže. Modely těchto nástrojů jsou k dispozici jako samostatná knihovna nástrojů, kterou je možné přes Správce zásobníku nástrojů do systému EdgeCAM naimportovat.

Proveďte kontrolu úplnosti obrobení Vaší součásti a odevzdejte následující soubory ke kontrole:

CAD data: *prijmeni jmeno.stp* (nebo *prijmeni jmeno.step*) CAM data: prijmeni jmeno.epf NC program: *prijmeni jmeno.anc* 

## **Doporučené řezné podmínky:**

Kopírovací nože, hrubování: Řezná rychlost: 100 m/min, max. otáčky 2500 ot/min Posuv: 0.15 mm/ot Max. hloubka záběru: 1 mm Přídavky na dokončení: 0.2 mm

Kopírovací nože, dokončování: Řezná rychlost: 120 m/min, max. otáčky 2500 ot/min Posuv: 0.07 mm/ot (Max. hloubka záběru: 1 mm)

Upichování, zapichování: Řezná rychlost: 60 m/min, max. otáčky 2500 ot/min Posuv: 0.07 mm/ot

Základní geometrie nástrojů osazených v zásobníku nástrojů CNC soustruhu EMCO Turn E120P:

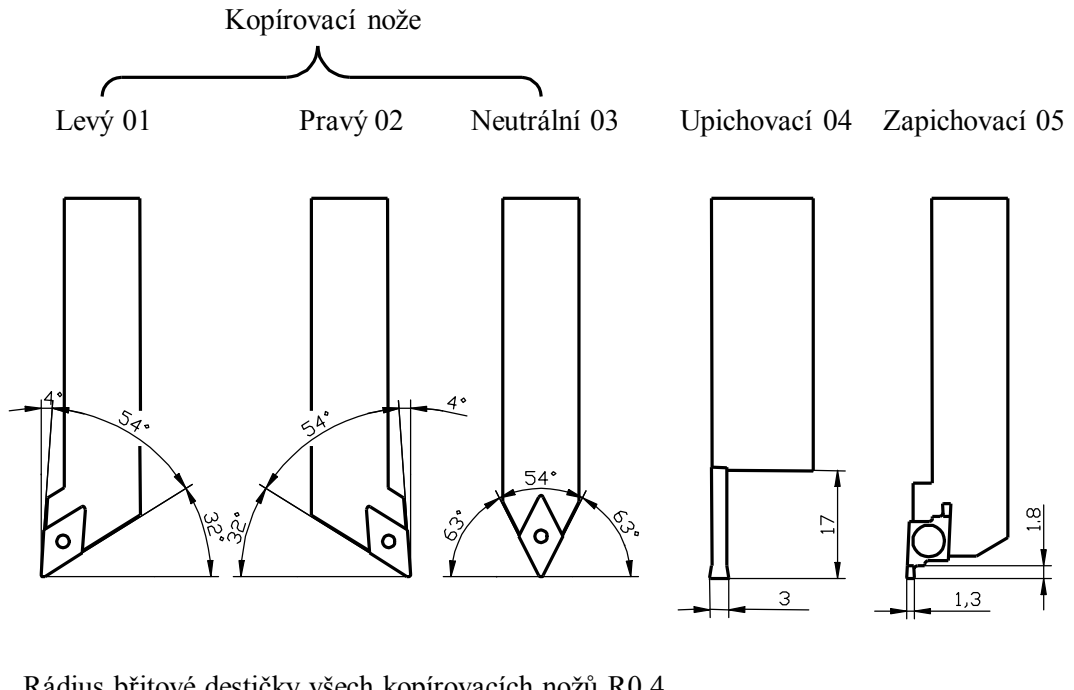

Rádius břitové destičky všech kopírovacích nožů R0,4

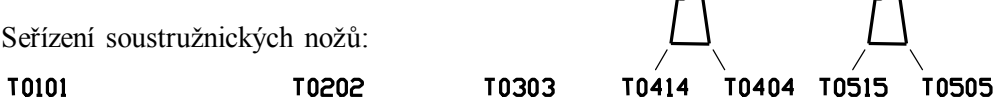